### **Google My Business**

# THE KANSAS CITY PUBLIC LIBRARY **ECHACCESS**

Después, empiece a escribir el nombre de su negocio. Al usted escribir, varias opciones aparecerán en el menú.

**Objetivo:** Crear un perfil de negocios en Google para su negocio, organización sin ánimo de lucro, u organización comunitaria.

**¿Por qué Google?** Mas del 75% de las personas que buscan en internet usan Google. Si usted es propietario de una pastelería y alguien busca, "Pastelerías cerca de mi" es importante que su perfil de Google aparezca en los resultados de búsqueda para que usted no se pierda de importantes oportunidades de negocio. Hacer un perfil usando Google My Business es fácil y gratis y le da control en la manera en que su negocio aparece en búsquedas de internet y que información aparece en los resultados de búsqueda.

#### **Empiece aquí:**

<https://www.google.com/business/business-profile/>

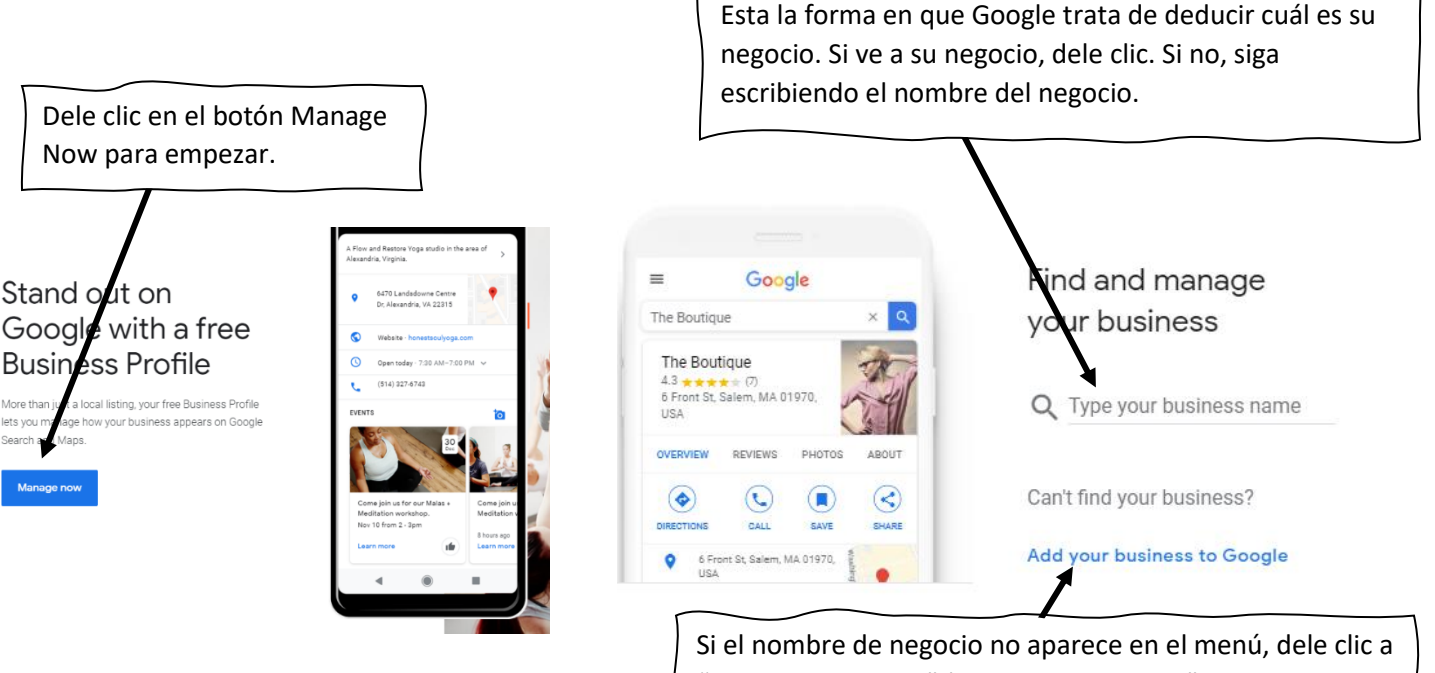

"Add your business" (agregar su negocio," y llene la planilla con el nombre de su negocio. Asegúrese de poner el mismo nombre que aparece en frente de su negocio o en anuncios para que los clientes puedan encontrarlo.

> Si tiene una dirección física donde sus clientes pueden encontrarlo, indique que sí y siga las

Luego, ponga la categoría de su negocio describiendo su negocio de manera general y corta. Google de nuevo le proporcionara con resultados para usted escoger. Seleccione la categoría más apropiada.

business best

**Business category** Public library

**Next** 

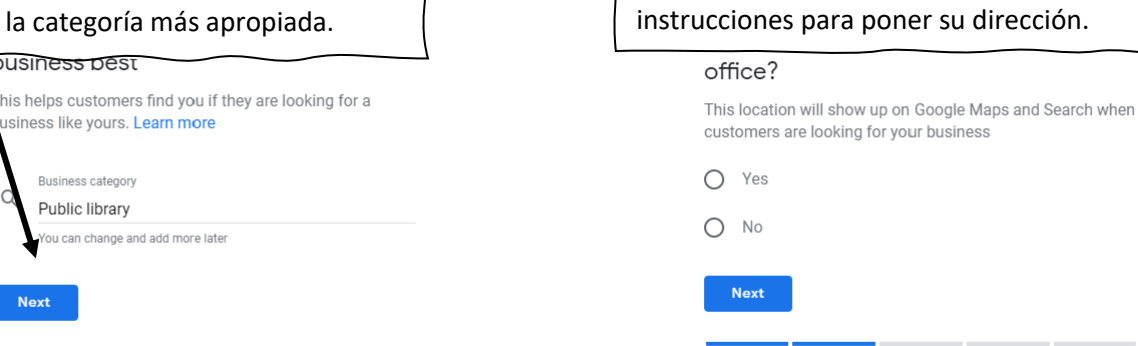

### **Google My Business**

## THE KANSAS CITY PUBLIC LIBRARY TECHACCESS

Si le aparece otro negocio en la dirección que usted entre, Google tal vez le haga un par de preguntas extras para asegurarse de que usted es propietario en esa dirección. Si le aparece el negocio adecuado en la dirección, siga las preguntas para hacerse dueño de ese listado de Google. Hacerse dueño de su listado significa obtener control y manejar el perfil de Google para su negocio. Los pasos requeridos para este proceso pueden variar y pueden incluir recibir una carta postal de Google por correo o recibir una llamada, o hasta puede ser tan simple como responder a un mensaje de texto. Google solo quiere asegurarse de que usted sea en realidad el dueño o gerente del negocio antes de darle control a cualquier persona del listado.

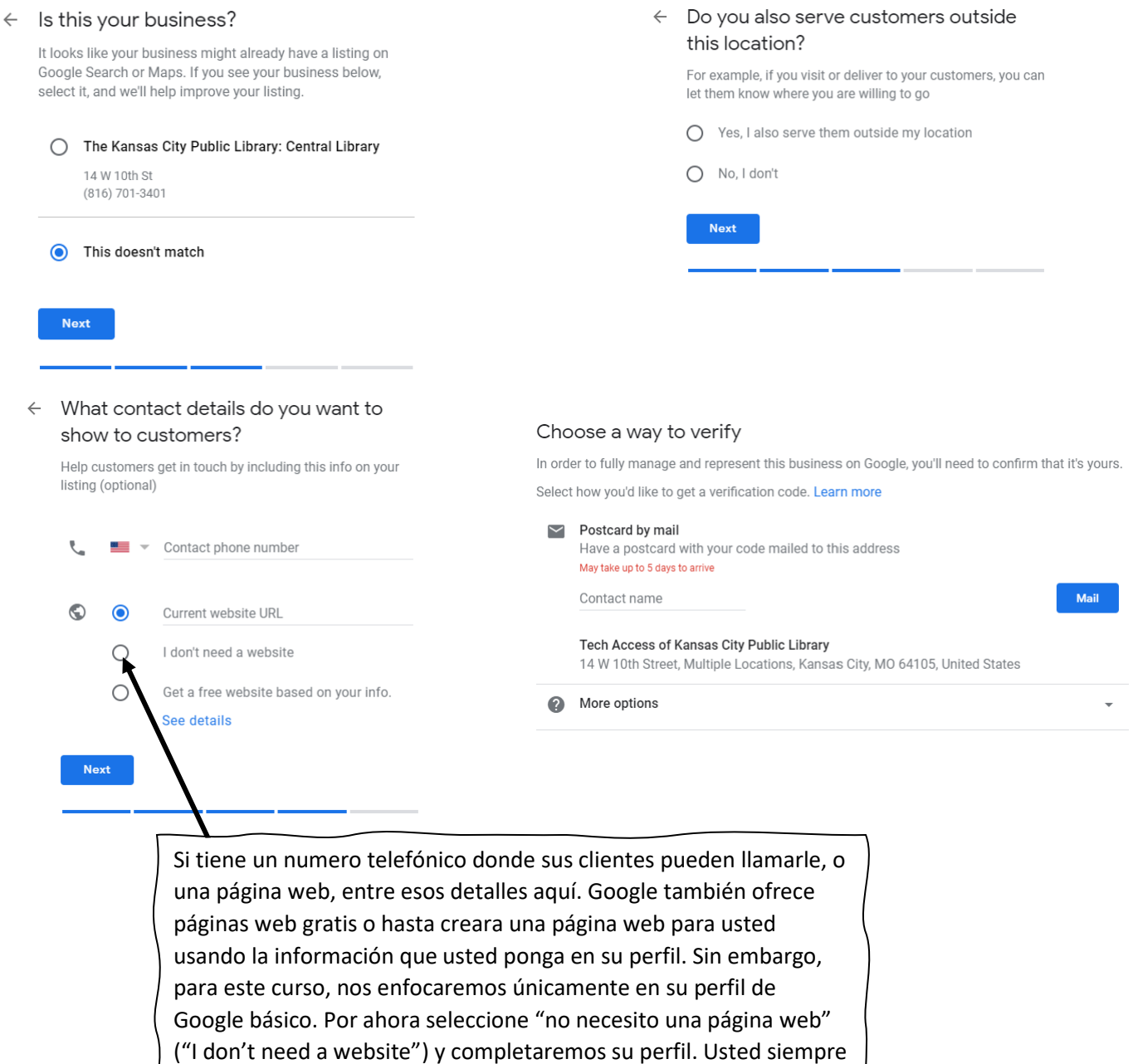

puede volver a su perfil y reclamar si página web gratis más tarde.

#### **Google My Business**

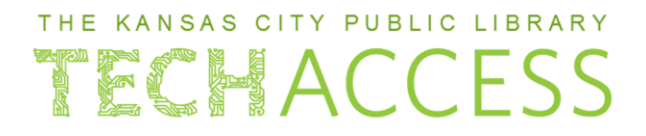

¡Felicidades! Usted ha creado su propio perfil oficial de Google. Continuemos.

 $\equiv$  Google My Business

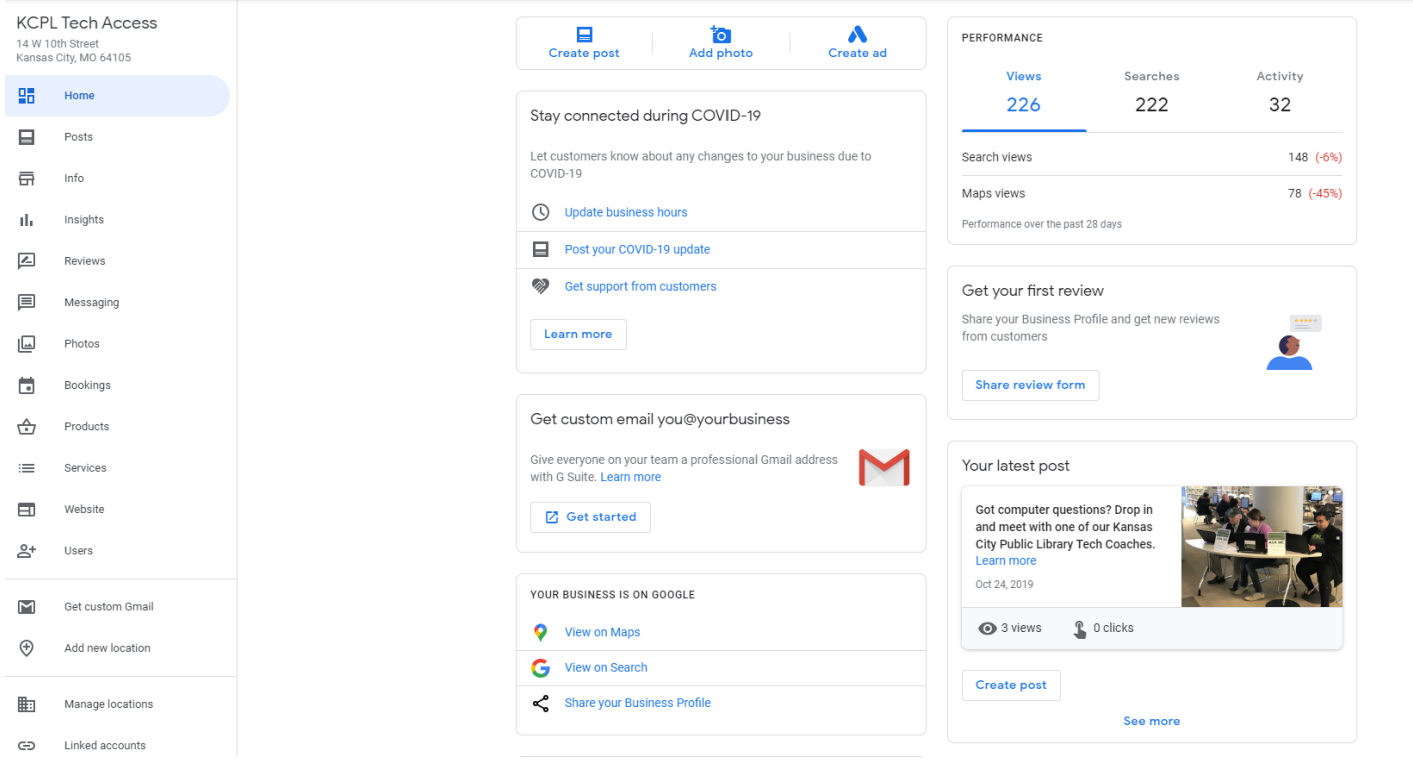

Al terminar los pasos que hemos hecho, Google lo enviara a la página principal de comando de su perfil. En la columna de la izquierda, usted encontrara las diferentes secciones de Google que usted puede manejar.

**Posts**: Ver todas las publicaciones que usted ha creado y ver que publicaciones han creado otros sobre su negocio. **Info**: Use esta página para actualizar la información de su negocio como horas de operación, descripciones u otra información que quiera que la gente encuentre al buscar su negocio en Google.

**Insights**: Aquí vera las estadísticas de cómo la gente está encontrando su perfil en Google y que palabras usaron para llegar allí.

**Reviews**: Aquí podrá leer las opiniones que las personas dejaron sobre su producto o servicio.

**Messaging**: Con esto puede hacer una aplicación para recibir mensajes de clientes directamente a su celular. **Photos**: Aquí podrá subir y ver las fotos que usted allá subido a su perfil.

**Bookings**: Por un costo, puede crear una aplicación para que las personas puedan hacer citas para su negocio a travez de su perfil de Google.

**Products**: Aquí puede promover los productos que usted ofrece; puede listar cada producto con detalles y precios. Esto le ayuda sobre todo si vende en línea o por teléfono.

**Services**: Si su negocio ofrece servicios, usted puede aquí describir cada servicio y detalles.

**Website**: Aquí es donde usted puede ir para reclamar su página web gratis de Google basada en la información que usted a puesto.

**Users**: Aquí puede invitar y designar otras personas que le ayuden a manejar su perfil de Google.